# UNIVERSIDADE FEDERAL DO ACRE CENTRO DE CIÊNCIAS EXATAS E TECNOLÓGICAS PROGRAMA DE MESTRADO PROFISSIONAL EM MATEMÁTICA (PROFMAT)

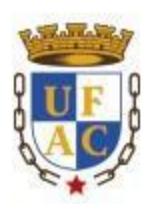

## CÉZARA AUGUSTO DE LIMA FERREIRA

## OS *SOFTWARES* COMO FERRAMENTAS PARA O ENSINO DA MATEMÁTICA: UMA EXPERIÊNCIA COM O *CALQUES3D* NA CONSTRUÇÃO E VISUALIZAÇÃO DE SÓLIDOS GEOMÉTRICOS

RIO BRANCO – ACRE

2015

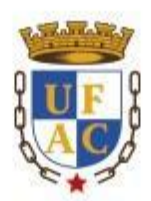

## CÉZARA AUGUSTO DE LIMA FERREIRA

# OS *SOFTWARES* COMO FERRAMENTAS PARA O ENSINO DA MATEMÁTICA: UMA EXPERIÊNCIA COM O *CALQUES3D* NA CONSTRUÇÃO E VISUALIZAÇÃO DE SÓLIDOS GEOMÉTRICOS

Trabalho apresentado ao Programa de Pós-Graduação de Mestrado Profissional em Matemática em Rede Nacional (PROFMAT), do Centro de Ciências Exatas e Tecnológicas da Universidade Federal do Acre, como requisito parcial para obtenção do título de Mestre em Matemática.

Orientador: Prof. Dr. Itamar Miranda da Silva

RIO BRANCO – ACRE

2015

Ficha catalográfica elaborada pela Biblioteca Central da UFAC

F383s Ferreira, Cézara Augusto de Lima, 1980 - Os softwares como ferramenta para o ensino da matemática: uma experiência com o CALQUES3D na construção e visualização de sólidos geométricos/ Cézara Augusto de Lima Ferreira. – 2015. 38 f.: il.; 30 cm.

> Dissertação (Mestrado) – Universidade Federal do Acre, Programa de Pós-Graduação de Mestrado Profissional em Matemática em Rede Nacional. Rio Branco, 2015.

Incluem referências bibliográficas.

Orientador: Prof. Dr. Itamar Miranda da Silva.

1. Matemática – Estudo e ensino. 2. Ensino de matemática. 3. Softwares. I. Título.

CDD: 512

Bibliotecária: Maria do Socorro de Oliveira Cordeiro CRB-11/667

## **DEDICATÓRIA**

Dedico este trabalho a meus familiares, amigos, colegas de curso, professores e a todos aqueles que contribuíram para sua realização.

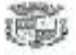

UNIVERSIDADE FEDERAL DO ACRE-UFAC Centro de Ciências Exatas e Tecnológicas - CCET Mestrado Profissional em Matemática em Rede Nacional - PROFMAT

Os softwares como ferramentas para o ensino da Matemática: uma experiência com o Calques 3D na construção e visualização de sólidos geométricos

> Autor (a) : Cézara Augusto de Lima Ferreira Orientador (a): Prof. Dr. Itamar Miranda da Silva

Dissertação de Mestrado submetida ao Programa de Mestrado Profissional em Matemática em Rede Nacional da Universidade Federal do Acre -PROFMAT/UFAC, como parte dos requisitos necessários para a obtenção do título de Mestre.

Examinado (a) por:

Prof. Dr. Itamar Miranda da Silva (PROFMAT/UFAC - Orientador e Presidente da Banca)

Prof. Dr. José Ronaldo Melo (FROFMAT/UFAC - Membro Interno)

Prof. Msc. Alessandro Mendonça Nasserala (IMCF/SEE - Membro Externo)

Rio Branco - Acre, 07 de Agosto de 2015.

## **AGRADECIMENTOS**

Agradeço a Deus pela oportunidade que me deste de cursar este mestrado e por manterme animado até a conclusão deste trabalho.

À minha família que sempre me apoiou e acreditou que eu pudesse conquistar todos os objetivos pelos quais lutei.

A todos os professores que estiveram conosco nestes dois anos de trabalho nos orientando e nos ajudando na preparação para a realização das provas.

A todos os meus colegas de curso que foram guerreiros e motivadores uns dos outros para que chegássemos juntos até o final.

À Coordenação nacional do PROFMAT, que planejou e programou todo o curso de Mestrado Profissional em Matemática.

Ao orientador Prof. Dr. Itamar Miranda da Silva.

Enfím, a todos aqueles que contribuiram para a realização deste trabalho.

## **OS** *SOFTWARES* **COMO FERRAMENTAS PARA O ENSINO DA MATEMÁTICA: UMA EXPERIÊNCIA COM O** *CALQUES3D* **NA CONSTRUÇÃO E VISUALIZAÇÃO DE SÓLIDOS GEOMÉTRICOS**

Cézara Augusto de Lima Ferreira<sup>1</sup>

### **RESUMO**

 $\overline{a}$ 

Objetivamos com este estudo compreender de que maneira o *software Calques3D* pode auxiliar como ferramenta no ensino da Geometria Espacial Métrica. O estudo efetivouse a partir de um processo formativo desenvolvido com estudantes do 4º ano do Curso Técnico em Informática Integrado ao Ensino Médio do Instituto Federal de Educação, Ciência e Tecnologia do Acre, campus Sena Madureira. Para tal, foram planejadas e executadas duas sequências didáticas utilizando o *Calques3D,* com a intencionalidade de que os estudantes construíssem e visualizassem alguns sólidos geométricos. O estudo apresenta também uma revisão da literatura a respeito dos conteúdos digitais e *softwares* que se mostram como potenciais ferramentas para o ensino da Matemática. Com essa experiência, articulada com fundamentos advindos das ciências da informação e comunicação, pode-se constatar algumas contribuições que os *softwares* dinâmicos trazem para fomentar e ampliar os debates sobre os processos que envolvem o ensino da Matemática e, especialmente, o *Software Calques3D* para o ensino da Geometria Espacial.

**Palavras-chave: Geometria Espacial,** *Software Calques3D***, Ensino, Matemática, Sequência didática.**

<sup>&</sup>lt;sup>1</sup> Professor do Instituto Federal de Educação, Ciência e Tecnologia do Acre – IFAC, Campus Sena Madureira. E-mail: cezara.ferreira@ifac.edu.br.

## **THE** *SOFTWARES* **AS TOOLS FOR MATHEMATICS TEACHING: AN EXPERIENCE WITH** *CALQUES3D* **IN THE CONSTRUCTION AND DISPLAY OF THE GEOMETRIC SOLIDS**

### **ABSTRACT**

This study aimed to understand how the software Calques3D could assist as a tool in the teaching of Geometry Metric Space. The study was developed from a formative process carried out with students of the 4th year of the Technical Course in Computer Studies Integrated to the High School of the Federal Institute of Education, Science and Technology of Acre, campus Sena Madureira. Therefore, we planned and done two didactic sequences using Calques3D with the intention of the students to construct and visualize some geometric solids. The study also presents a review of the literature concerning to the digital content and software that appear as potential tools for the teaching of Mathematics. With this experience, combined with fundamentals arising from the Information and Communication sciences, we can notice some contributions that dynamic software brings to promote and expand the debate on the processes that involve the teaching of Mathematics and, especially, the Software Calques3D to the teaching of Spatial Geometry.

Keywords: Spatial Geometry, *software*'s *Calques3D*, learning, Mathematics, Didactic Sequence.

## **LISTA DE FIGURAS**

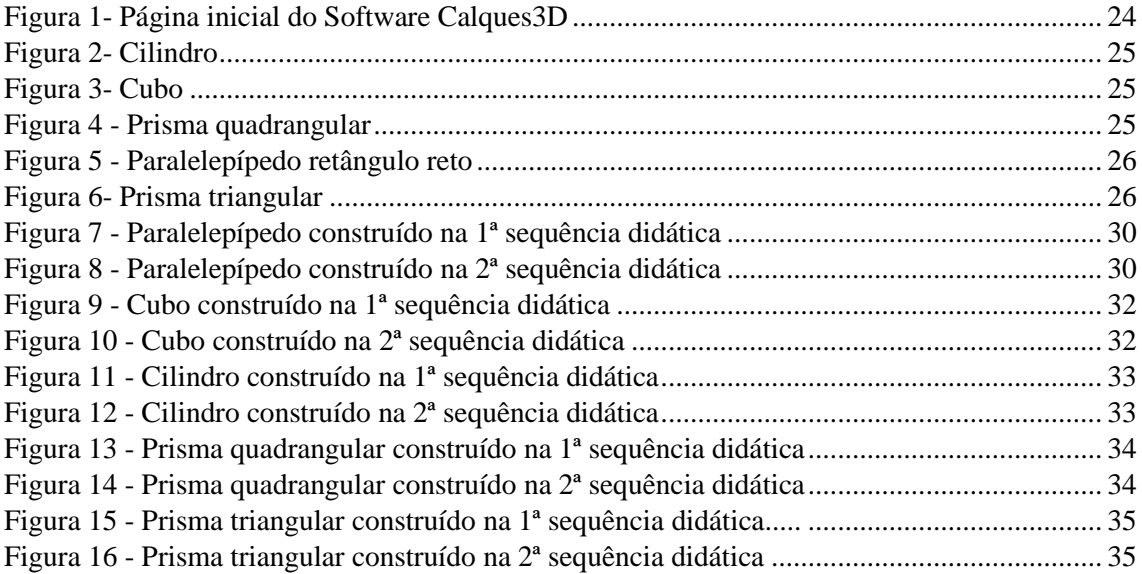

## **SUMÁRIO**

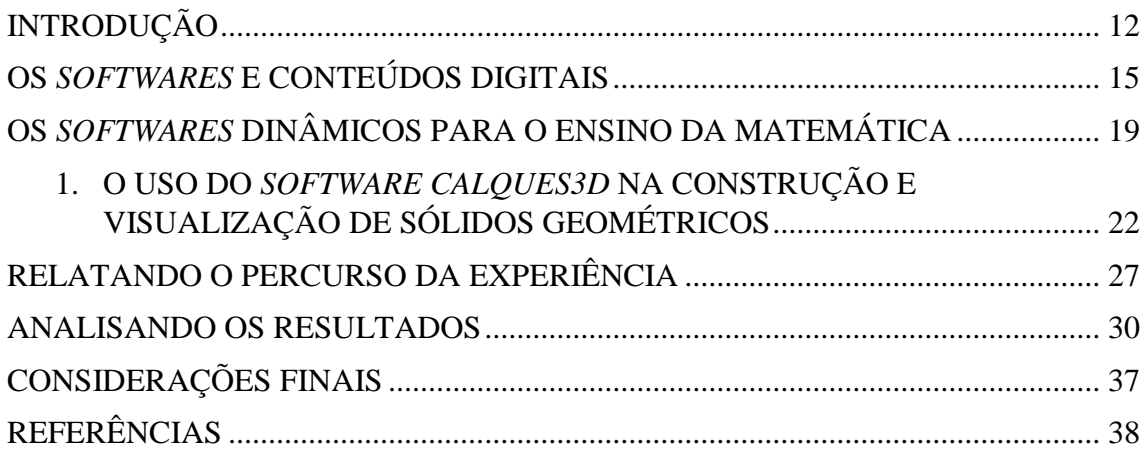

### <span id="page-11-0"></span>**INTRODUÇÃO**

Considerando a conjuntura atual, é inquestionável a compreensão da relevância de estudos e pesquisas que levam em consideração as problemáticas relativamente a profissão docente, fato que vem se intensificando nos últimos anos. Em eventos na área da educação matemática tem se discutido temas sobre os saberes docentes, atitudes, o estágio, a didática, o pensamento do professor. Porém, o que o professor faz realmente em sala de aula como, por exemplo, ensinar um determinado conteúdo, em geral são poucos os estudos que tem como foco questionar e propor maneiras de agir e pensar sobre os domínios e as capacidades do professor, em viabilizar as condições para difusão do conhecimento produzido nas práticas sociais em conformidade com Silva (2014).

Colado a essas discussões, convivemos com a acelerada expansão da tecnologia, em especial da tecnologia da informação e comunicação. Percebemos que, de modo geral, as pessoas estão cada vez mais envolvidas e influenciadas por aparatos tecnológicos, o que acaba por interferir também nas instituições de ensino.

Com efeito, vivenciamos a realidade das tecnologias existentes e disponibilizadas no mercado, o computador, o celular, a TV via satélite e a *Internet*, são tecnologias que fazem parte do cotidiano de grande parte dos professores e dos alunos, na maioria das instituições de ensino. No entanto, apropriar-se dessas mídias como ferramentas de auxílio para a produção de conhecimento em sala de aula, não tem sido uma tarefa fácil.

No campo da educação matemática, também há uma ressonância no sentindo de rompermos a barreira da escola tradicional e garantir a formação dos professores para tal missão. Estudos realizados por Skovsmose (2007), Borba & Penteado (2007) e Fiorentini (2003), por exemplo, destacam a importância dos conhecimentos oriundos das ciências da informação e comunicação, particularmente, dos conteúdos educacionais digitais multimídias, como ferramentas em potencial para o enriquecimento curricular e para o aprimoramento da prática docente.

Contudo, entendemos que para sua efetivação, se faz necessário, investimentos na formação inicial e continuada de professores, possibilitando, com isso, novas oportunidades para o desenvolvimento profissional. Acreditamos também que a qualificação continuada do docente, colabora, entre inúmeros resultados, para: aulas e

práticas pedagógicas mais significativas e eficientes, o desenvolvimento da criatividade, o aperfeiçoamento da experimentação, a efetivação da interdisciplinaridade, o desenvolvimento de projetos como estratégia pedagógica, o estabelecimento de redes de cooperação e/ou colaboração, e o acesso a informações atualizadas e de qualidade.

Com base nos pressupostos acima e considerando a nossa prática docente há quatorze anos, observamos e refletimos sobre as dificuldades que tanto professores quanto estudantes encontram para visualizarem os elementos que constituem um sólido geométrico quando construído sobre uma folha de papel ou mesmo aqueles representados em livros, conforme Gravina e Basso (2012). A partir desse prisma, parece haver evidências que tal fato ocorre em virtude das representações nos materiais serem bidimensionais e a imagem apresentar-se estática, impedindo, assim, a compreensão das dimensões, uma vez que mesmo existindo a terceira dimensão, não é tão obvio de explicitá-la diante dos recursos que normalmente são bidimensionais.

Com efeito, torna-se importante continuarmos a refletir a respeito da inserção da tecnologia da informação e comunicação no âmbito educacional, em especial, no ensino da matemática. Para isso, desenvolvemos uma discussão no sentido de compreender a seguinte questão: De que maneira o *software Calques3D* pode auxiliar como ferramenta de ensino para visualizar e construir sólidos geométricos?

Com a intenção de identificarmos argumentos para responder ao questionamento aqui apresentado, pudemos identificar alguns *softwares* e conteúdos digitais, tais como: *GrafEq*, *Poly*, *GeoGebra*, *Wimplot*, *Simcalc*, *Octave*, *Árvores Algébricas*, *Tangram Virtual*. Nesta investigação, elegemos o *software Calques3D* como ferramenta didática para um ensino da geometria espacial por entendermos que naquilo que propusemos, ou seja, visualizar e construir sólidos geométricos, para nós foi o mais significativo e dinâmico.

Diante do exposto, como veremos posteriormente, parece que *software Calques3D* se apresenta como ferramenta em potencial, a qual poderá ser utilizada para viabilizar o ensino de construções e visualizações de sólidos geométricos de maneira significativa, conforme depoimentos dos sujeitos (15 alunos da turma do 4º ano do Curso Técnico em Informática Integrado ao Ensino Médio) desta investigação, os quais participaram de um processo formativo, realizado com o desenvolvimento de duas

<span id="page-13-0"></span>sequências didáticas<sup>2</sup> envolvendo a construção e visualização de alguns sólidos geométricos.

**.** 

<sup>&</sup>lt;sup>2</sup> A nossa posição sobre sequência didática se aproxima da proposta por Zabala (1998, p.18), ou seja, o autor menciona que sequência didática é (um conjunto de atividades ordenadas, estruturadas e articuladas para a realização de certos objetivos educacionais, que têm um princípio e um fim conhecidos tanto pelos professores como pelos alunos), no entanto para essa discussão, estamos levando em consideração a proposta de ensino de construção e visualização de sólidos geométricos.

#### **OS** *SOFTWARES* **E CONTEÚDOS DIGITAIS**

A compreensão do processo de elaboração de conteúdos educacionais digitais contribui para uma melhor utilização na sala de aula, o que, por sua vez, irá possibilitar ao professor que ensina matemática, outros modos de pensar e fazer sua prática junto aos alunos, em uma perspectiva mais prazerosa e dentro do contexto real, entendendo que nada disso deve acontecer sem reflexão e sem intencionalidade.

Os conteúdos educacionais digitais e os *softwares* dinâmicos oferecem uma grande oportunidade de conceber o processo de ensino e aprendizagem de forma mais dinâmica e significativa, tanto para o professor quanto para os alunos. Tais conteúdos possibilitam uma visão dinâmica daquilo que se estuda, além de proporcionarem entretenimento para mestres e discentes no momento da ação educativa dentro e fora da sala de aula. No entanto, tudo isso depende da intenção inicial do docente, do objetivo proposto para determinada atividade e de uma metodologia que envolva os estudantes em seu processo de aprendizagem, despertando interesse em aprender.

Sobre os conteúdos educacionais digitais, não há um conceito que seja universalmente aceito, a definição ainda é bastante vaga. Entretanto, podemos compreendê-los como um conjunto de informações multimídias presentes nos objetos de aprendizagem<sup>3</sup>. Neste contexto, não temos a intenção de qualificar ou definir o que vem a ser objeto de aprendizagem, no entanto, o que buscamos é entender melhor suas aplicações como ferramentas que possibilitam acesso a informações e consequentemente, mobilizar o aluno ao encontro de conhecimentos e, assim, consolidar a sua aprendizagem.

Apesar de não haver consenso sobre a temática em tela, torna-se importante destacar a posição de diversos autores sobre objetos de aprendizagem.

Para Muzio (2001, p. 2 apud BETTIO E MARTIN, 2008),

 $\overline{a}$ 

Existem muitas diferentes definições para Objetos de Aprendizagem e muitos outros termos são utilizados. Isto sempre resulta em confusão e dificuldade de comunicação, o que não surpreende devido a esse campo de estudo ser novo.

<sup>&</sup>lt;sup>3</sup> Entendemos por objeto de aprendizagem, qualquer recurso digital capaz de auxiliar no processo de ensino e aprendizagem.

Machado e Sá Filho (2006) afirmam que para que tenhamos um objeto de aprendizagem ele precisa, a priori, ter suas questões educacionais bem esclarecidas. Somado a isto, um objeto de aprendizagem não pode ter sua aplicação restringida por sua vinculação a um único contexto ou finalidade educacional. Por isto, devem ser usados e/ou reutilizados conforme propósitos idealizados e objetivos bem definidos, o que vem a restringir o uso de textos e fotos retirados da *Internet* como objetos educacionais.

Ainda, segundo Machado e Sá Filho (2006) evidenciam que objetos digitais de aprendizagem ou recursos online podem ser originados de diversas mídias ou formatos, deixando, desta forma, explícita a afirmação de que os objetos de aprendizagem apresentam variadas configurações, permitindo serem empregados para diversos fins e não somente para um fim específico.

O debate referente à conceituação dos objetos de aprendizagem ainda é muito intenso e vago entre os estudiosos da área, considerando-se que não se consegue chegar a um consenso referente à definição de objetos de aprendizagem. E por existirem tantas definições, Wiley declara que "parece haver quase tantas definições do termo quanto existem pessoas que o empregam" (WILEY, 2000, p. 03, apud BARRETO, 2010, p. 27). Para o autor, devido a distintos pontos de vista em relação a este conceito, parece haver uma correspondência biunívoca entre definição e definidores. Assim,

> Os Objetos de Aprendizagem são elementos de um novo tipo de instrução baseada em computador apoiada no paradigma da orientação a objetos da informática. A orientação a objetos valoriza a criação de componentes (chamados "objetos") que podem ser reutilizados em múltiplos contextos. (WILEY, 2000, p. 03, apud BARRETO, 2010, p. 27).

Apesar de toda essa problemática conceitual, podemos compreender objetos de aprendizagem como todo e qualquer recurso didático, ou seja, o recurso precisa atender objetivos específicos do campo científico em estudo, que abarque conteúdos educacionais digitais e que possa ser utilizado e reutilizado para auxiliar no processo de ensino e aprendizagem.

Diante de tal celeuma, o objeto de aprendizagem pode ser compreendido como uma entidade digital disponibilizada via *Internet*, o que significa acessá-lo e usá-lo simultaneamente, em contextos educacionais diversos, entendendo-se por um arquivo digital, qualquer imagem, filme, etc. e até um programa criado especificamente para ser utilizado com fins didáticos. Porém, nem todos os autores concordam na liberdade da conceituação dos objetos de aprendizagem, muitos acreditam que eles devem ser criados com propósitos específicos.

Neste sentido, qualquer entidade digital que tenha a capacidade de demonstrar algum conhecimento admite conceituar como um objeto de aprendizagem. Podemos citar, a título de exemplo, o uso de animações e simulações que permite que os alunos obtenham parâmetros para observar relações de causa e efeito dos fenômenos, aumentando o ritmo de aprendizagem, sendo de responsabilidade de o professor avaliar o objeto que pretende utilizar para garantir o aprendizado. Neste viés,

> O aluno participa ativamente da construção do seu próprio conhecimento e do conhecimento coletivo; envolve processos colaborativos numa comunidade de aprendizagem; permite que os alunos trabalhem com problemas abertos onde escolhem os assuntos e definem o nível em que são capazes de desenvolver; fazendo uso das novas mídias têm motivação e se preparam para a vida digital. (MICROSOFT, 2004, p. 03).

Contudo, temos a clareza de que os objetos digitais não garantem por si só a aprendizagem, eles servem de caminhos que norteiam e que proporcionam ao aluno maior facilidade no momento de atingir um dado objetivo e, em sua maioria, são combinados com outros recursos. Podemos citar como objeto de aprendizagem o Khan Academy<sup>4</sup>. Tal objeto de aprendizagem é totalmente gratuito, sendo que os alunos podem fazer uso a qualquer tempo, na comodidade de suas casas, para estudar diversos assuntos, como ciências, economia e finanças, artes e humanidades, computação, além da matemática, e preparar-se para o ENEM, bastando para isso ter acesso à *Internet.*  Este ambiente virtual contempla milhares de exercícios práticos e interativos que varrem assuntos do jardim de infância à graduação, além de vídeos com explicações detalhadas.

Destacamos ainda a Rede Interativa Virtual de Educação (RIVED), que foi desenvolvida no Brasil pela Secretaria de Educação a Distância com o intuito de produzir conteúdos educacionais digitais, com vistas a favorecer o ensino da matemática e das ciências da natureza, contemplando várias unidades curriculares e em diversos níveis, favorecendo, assim, a promoção da inclusão digital para todos, considerando que incentiva o uso das tecnologias de informação e comunicação rumo ao caminho da aprendizagem.

O principal objetivo desse projeto exposto acima é construir, na forma de objetos de aprendizagem e *softwares* dinâmicos, conteúdos educacionais digitais, como é o caso

**.** 

 $4$  Este recurso encontra-se disponível através do link <http://pt.khanacademy.org/>.

do *software Calques3D*, que possam alavancar o raciocínio lógico e crítico, estabelecendo, dessa maneira, uma relação entre a informática e a didática. Ou seja, quando unimos imaginação com tecnologia e direcionamos o pensamento didático na busca da construção de um objeto que seja capaz de externar parte da nossa imaginação, concretizamos aquilo que chamamos de criação.

<span id="page-17-0"></span>Contudo, é preciso que se estabeleçam metas e objetivos capazes de direcionar e esclarecer o que queremos do objeto criado. É importante que entendamos que o principal foco se centra em um melhor direcionamento da aprendizagem e a formação cidadã dos alunos, para que eles possam, juntamente com o professor, transformar a sala de aula em um ambiente mais agradável e propício às interações necessárias para a aprendizagem.

#### **OS** *SOFTWARES* **DINÂMICOS PARA O ENSINO DA MATEMÁTICA**

Cada vez mais as tecnologias da informação e comunicação tem se apresentado como potencial meio para tornar as aulas de Matemática mais dinâmicas e interessantes, despertando o interesse dos estudantes e envolvendo-os em seu processo de aprendizagem.

Para que tal sucesso, isto é, despertar interesse aos alunos é relevante que o professor que ensina matemática tenha domínio, capacidade, competência e habilidades em fomentar a introdução dessas tecnologias em suas aulas, a fim de possibilitar a interação de seus alunos com essas ferramentas, o que poderá contribuir para uma participação na construção de seu próprio conhecimento. Essa interação torna-se mais aberta e desprovida de timidez, quando é motivada por meio dos recursos que a tecnologia proporciona, como, por exemplo, representar os conceitos mostrados em sala de aula em programas de computador no laboratório de informática, tornando mais significativo e explícito para o aluno o que se discute no ambiente da sala de aula.

Por entendermos que *Software* é a reunião de todos os procedimentos ou instruções que designam o funcionamento de um computador, conhecido também como programa, por exemplo, *software* dinâmico como ferramenta para se ensinar matemática, representa uma sequência de algoritmos programados com propriedades específicas capazes de executar determinada tarefa.

Neste viés, os *softwares* dinâmicos, por serem livres e de fácil compreensão, se mostram como excelentes recursos tecnológicos que podem ser utilizados para auxiliar o professor no desenvolvimento de suas aulas.

A titulo de informação, apresentaremos, a seguir, alguns dos inúmeros *softwares* dinâmicos disponíveis para explorar diversos assuntos de Matemática.

O *Tangram Virtual<sup>5</sup>* é um *software* recreativo que consiste em um quadrado composto de várias figuras geométricas que, quando manipuladas, dão origem a outras formas geométricas. Essa manipulação requer alguns conhecimentos geométricos e certa habilidade para movimentar as peças que se apresentam na tela do computador. Este *software* pode ser trabalhado em todas as séries do Ensino Fundamental e Médio.

**.** 

<sup>&</sup>lt;sup>5</sup>Este recurso encontra-se no endereço <http://www.edumatec.mat.ufrgs.br> no link "*Softwares*" onde se visualiza *softwares* de Geometria, de funções, de álgebra e *softwares* recreativos. Em cada uma destas subáreas são apresentados diversos *softwares* fornecendo, desta forma, um leque de possibilidades de escolha para selecionar o recurso mais conveniente para auxiliar no trabalho do professor.

Outro objeto digital que se mostra como um poderoso recurso didático é a *Árvores Algébricas<sup>6</sup>* . Esta ferramenta pode ser utilizada no Ensino Fundamental para introduzir o conceito de função, com relações entre grandezas.

O *software Winplot<sup>7</sup>* é utilizado para explorar os conhecimentos de funções e gráficos em dimensões 2D e 3D, gerados a partir de funções ou equações Matemáticas. Por meio deste *software* é possível se trabalhar, também, com o conceito de superfície de revolução e funções de duas variáveis, possibilitando ao aluno desenvolver habilidades especificas e ampliar o olhar no que se refere à visão espacial e algébrica.

Para o ensino da geometria plana ou espacial, destacamos o *GeoGebra<sup>8</sup>* . Nele é possível construir figuras geométricas a partir das propriedades que as definem, utilizando-se dos recursos que se apresentam na tela principal do programa exibidos em linguagem clássica da geometria.

Já com o *software Octave<sup>9</sup>* , o professor poderá trabalhar diversos assuntos da Matemática, entre eles citam-se: álgebra, polinômios, funções, matrizes, estatística, equações diferenciais. Por ser um software dinâmico, ele oferece suporte para praticamente todos os cálculos matemáticos.

Para se trabalhar com a Geometria espacial, além do *GeoGebra*, o professor poderá recorrer aos *softwares Poly*<sup>10</sup> e *Calques3D<sup>11</sup>* . Com o *Poly* é possível explorar diversas famílias de poliedros convexos, além de construí-los e manipulá-los de diversas formas no computador, incluindo os platônicos e os arquimedianos. Este recurso é muito usado em residências e escolas de vários lugares do mundo.

De todos os *softwares* citados, destacamos *software Calques3D*, objeto de estudo desta pesquisa, que se apresenta como uma ferramenta em potencial para o ensino da geometria espacial a qual abordaremos a seguir.

Todos esses *softwares* dinâmicos podem servir como recurso didático para professores que ensinam matemática dos mais diversos níveis e modalidades de ensino. No entanto, é preciso que as atividades sejam planejadas previamente, que todos os recursos sejam apresentados aos alunos com explicação sobre as ferramentas e

1

<sup>&</sup>lt;sup>6</sup> Pode-se fazer o download no endereço <http://www.edumatec.mat.ufrgs.br> no link "Atividades" > "Atividades Diversas de Funções e Gráficos" > "Máquinas Algébricas para o Ensino Fundamental".

<sup>7</sup> Este *software* encontra-se acessível para download no endereço <http://winplot.softonic.com.br/>.

<sup>&</sup>lt;sup>8</sup> Pode-se baixar este *software* no sitio <http://www.geogebra.org/cms/>. Clicando no link "download", visualizam-se três opções: Geogebra para Tabletes, para Desktops e para Smartphones.

 $9$  Encontra-se disponível para download no endereço  $\langle$ www.baixaki.com.br/download/octave.html>.

<sup>10</sup> Encontra-se disponível para download em <http://www.peda.com/poly/>.

<sup>&</sup>lt;sup>11</sup> Este recurso está disponível para download no endereço <http://www.uff.br/*Calques3D/>*.

funcionalidades dos mesmos, para que eles possam operá-los sem dificuldades, e que a aprendizagem, de fato, se efetive.

A geometria espacial, por ser um conteúdo da matemática que trata de estudar as figuras no espaço e apresentar seus elementos em três dimensões, é importante que o professor se apodere de inúmeros recursos para tornar o seu entendimento consistente, não deixando dúvidas quanto ao formato dos objetos, nem quanto aos elementos que o compõem. Por isso, o *software Calques3D* apresenta-se como um recurso tecnológico eficiente por permitir a construção e a visualização dos sólidos sob diversas óticas, facilitando, assim, o trabalho do professor e a compreensão do aluno.

<span id="page-20-0"></span>Contudo, para a utilização de todas essas ferramentas digitais como recursos didáticos para o ensino de matemática, exige-se do professor uma nova postura diante da sala de aula, que, além do domínio dos conteúdos específicos da área, necessita conhecer e saber utilizar as tecnologias digitais para poder conduzir com segurança o processo de ensino e aprendizagem. Acreditamos que isso será possível quando o docente tiver uma preocupação com a sua própria formação continuada, com vista a melhorar e inovar cada dia a sua prática.

### **O USO DO** *SOFTWARE CALQUES3D* **NA CONSTRUÇÃO E VISUALIZAÇÃO DE SÓLIDOS GEOMÉTRICOS**

Durante nossa experiência, a princípio como aluno da educação básica, percebemos que a geometria espacial não era, muitas vezes, ensinada de forma clara. A pesar dos professores terem boa vontade em querer ensinar, não conseguiam fazer de forma explicita, talvez por não terem, durante o seus processos formativos, oportunidades de compreenderem a relevância desse conteúdo para a sua prática. Porém, quando ensinado, restringia-se na divulgação dos nomes e propriedades dos sólidos geométricos, de forma superficial. Hoje, enquanto docentes, procuramos priorizar esse assunto, primeiro, por sua importância, segundo, por ser mais perceptível por parte dos alunos, permitindo concatenar o que é ensinado em sala de aula com o mundo concreto e relacionar com objetos a sua volta.

O pensamento exposto acima encontra respaldo nos Parâmetros Curriculares Nacionais (PCN´s) ao destacar a importância do ensino da Geometria como possibilidade de o aluno ler e interpretar o espaço ocupado por ele e tudo que está a sua volta. "Uma das possibilidades mais fascinantes do ensino de Geometria consiste em levar o aluno a perceber e valorizar sua presença em elementos da natureza e em criações do homem". (BRASIL, 1997, p. 82).

Neste sentido, são apresentadas inúmeras possibilidades de trabalhar atividades geométricas, que vão desde a exploração de formas, trabalhos com dobraduras, modelagem, construção de maquetes, além do uso de alguns *softwares* disponíveis que se constituem em uma forma de trabalhar o raciocínio lógico do aluno.

Nos Parâmetros Curriculares Nacionais para o Ensino Médio (PCNEM), tem-se a seguinte observação em relação ao ensino da Geometria:

> O ensino da Geometria também ocupa lugar central nos conteúdos curriculares com vista a desenvolver competências e habilidades no aluno de modo que ele possa usar as formas e propriedades geométricas na representação e visualização de partes do mundo que o cerca. (BRASIL,  $2000$ , p.  $44$ ).

O trabalho com o conteúdo da geometria poderá possibilitar o desenvolvimento de capacidades de resolver problemas práticos do cotidiano. Contudo, um dos grandes problemas que os alunos encontram ao estudar geometria, principalmente a geometria espacial, está no momento de desenhar as figuras planas ou os sólidos, em razão de demandar muito tempo e muitas vezes não ficar perceptível a terceira dimensão do sólido construído, dificultando a aprendizagem de tal conteúdo. Emerge, assim, a importância de se trabalhar com os objetos de aprendizagem, os *softwares*, ou seja, com a tecnologia digital, que são recursos facilitadores da prática e da compreensão, conforme destacam os PCNEM (2000, p.93),

> A presença da tecnologia no Ensino Médio responde a objetivos mais ambiciosos, uma vez que ela comparece integrada às Ciências da Natureza, tendo em vista que uma compreensão contemporânea do universo físico, da vida planetária e da vida humana não pode prescindir do entendimento dos instrumentos pelos quais o ser humano maneja e investiga o mundo natural.

Desse modo, as tecnologias se apresentam como recursos eficientes para serem utilizados em todos os componentes curriculares do ensino médio, uma vez que "a formação do aluno deve ter como alvo principal a aquisição de conhecimentos básicos, a preparação científica e a capacidade de utilizar as diferentes tecnologias relativas às áreas de atuação" (BRASIL, 2000, p. 5).

A experiência com a utilização das tecnologias, especificamente, com o *software Calques3D,* durante as aulas com 15 estudantes do 4º ano do curso Técnico em Informática Integrado ao Ensino Médio do Instituto Federal de Educação, Ciência e Tecnologia do Acre, Campus Sena Madureira, no desenvolvimento de atividades com a Geometria Espacial, possibilitou aos estudantes construírem os sólidos geométricos e visualizarem suas dimensões por diversos ângulos, o que seria bem mais difícil sem o uso de recursos tecnológicos.

Por meio dessa aplicabilidade, inferimos que o *Calques3D* se constitui como uma importante ferramenta para a construção e ampliação da capacidade de visualização de sólidos geométricos. Pode-se afirmar que se trata de um poderoso *software* de geometria dinâmica, que serve de suporte para o ensino aprendizagem da geometria espacial.

Este programa foi desenvolvido por Nicolas Van Labeke da Universidade de Edinburgh na Inglaterra e fez parte de sua tese de doutorado em 1999. O *Calques3D* é um *software* livre e roda na plataforma *Windows*. Foi idealizado para construir sólidos no espaço tridimensional, possibilitando ao usuário modificar o sistema de referência e o ponto de vista. A interface do programa oferece diversas ferramentas para a construção de objetos em 3D, tais como: ponto, reta, plano, círculo, polígono, cilindro, cubo e esfera.

O estudo da Geometria Espacial no Ensino Médio tem por finalidade relacionar-se com os demais conteúdos estudados no currículo de Matemática, além de propor novas estratégias de abordagem a serem utilizadas pelos professores deste nível de ensino. Sendo assim é necessário que o ensino médio, trate da Geometria com devida importância, através de planejamentos que proporcionem uma aprendizagem significativa deste conteúdo, para que no futuro o aluno consiga aumentar a sua compreensão sobre o espaço que está ao seu redor através de experiências concretas.

Para confirmar que o *software Calques3D* possa se configurar como uma ferramenta significativa no processo de ensino da geometria espacial, sobretudo na construção e visualização de sólidos geométricos, de forma dinâmica e interativa, apresentamos na imagem abaixo a interface do mesmo.

Figura 1- Página inicial do Software Calques3D

<span id="page-23-0"></span>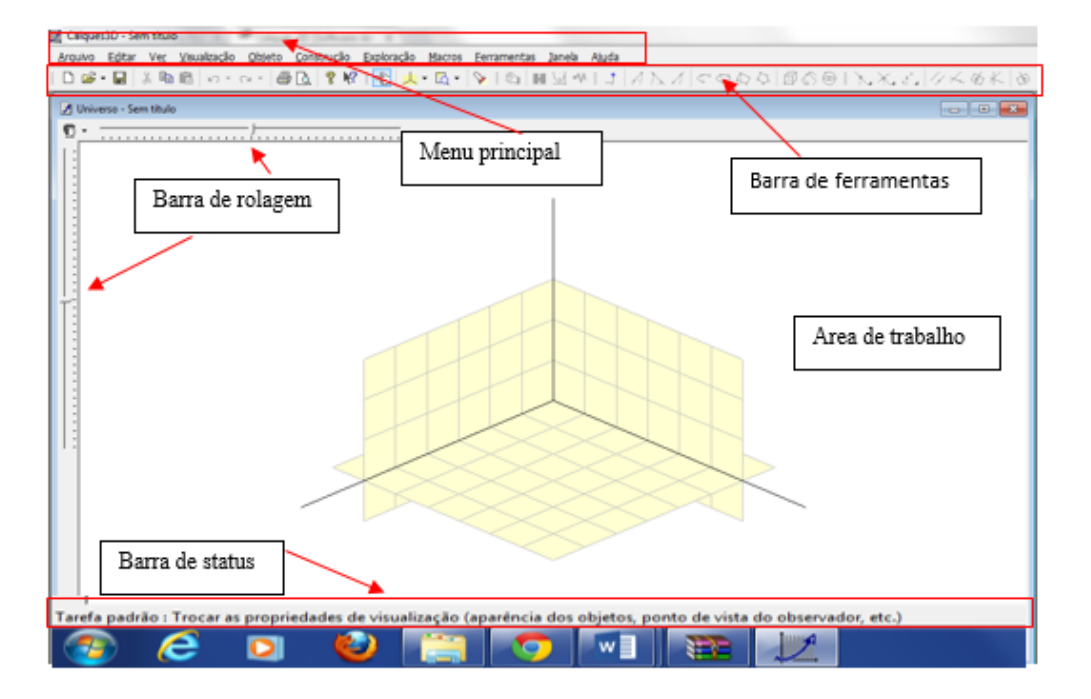

Fonte: *Print screen* da página inicial do *software Calques3D*

A Figura 1 corresponde à página inicial do *software*, onde se localizam as quatro grandes áreas de trabalho do programa: menu principal, barra de ferramentas, área de trabalho e barra de *status*. Além disso, observa-se a existência da ferramenta de tarefa padrão, as barras de rolagem, os sistemas de referência (eixos) e o Zoom.

Este *software* possibilita a construção e visualização de diversos sólidos geométricos. Apresentamos a seguir um repositório com algumas construções feitas pelo pesquisador com a utilização deste *software*:

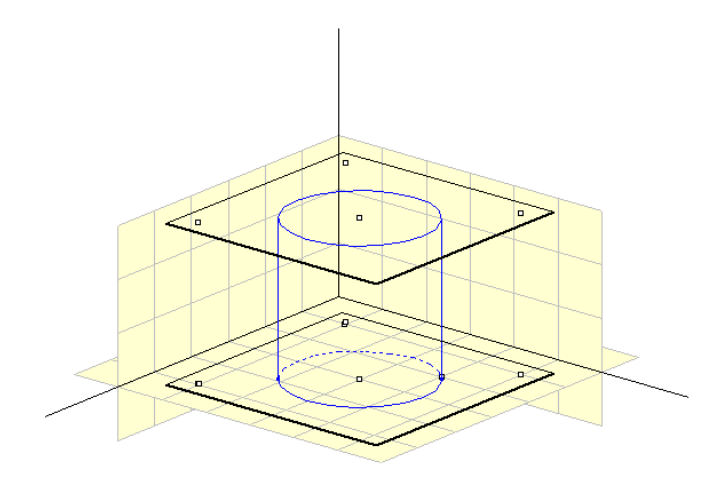

<span id="page-24-0"></span>Figura 2- Cilindro

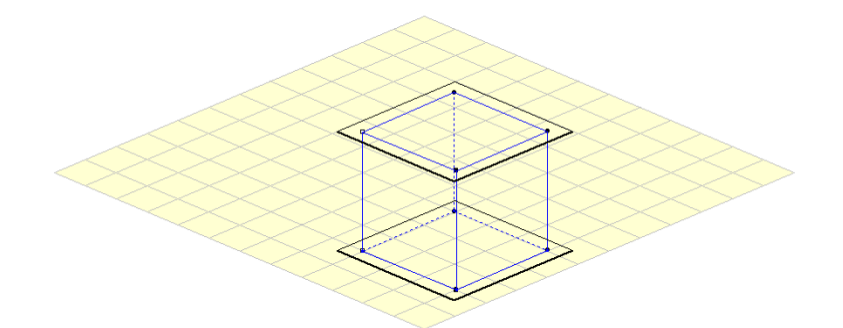

Figura 3- Cubo

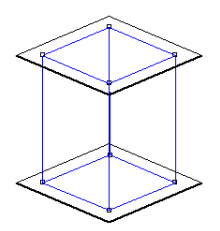

<span id="page-24-1"></span>Figura 4 - Prisma quadrangular

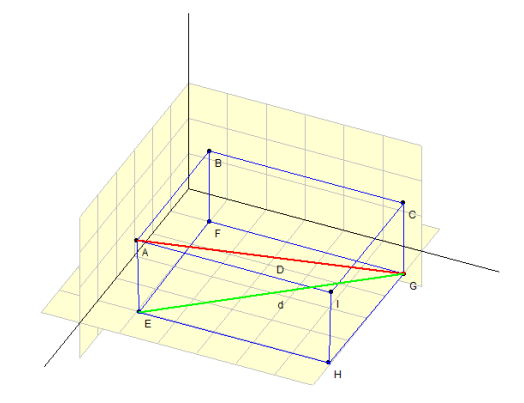

Figura 5 - Paralelepípedo retângulo reto

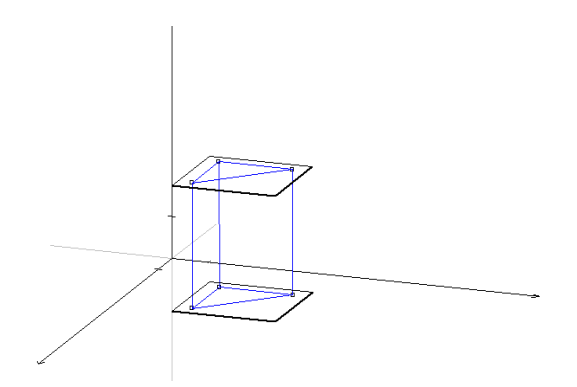

Figura 6- Prisma triangular

Podemos observar pelas imagens acima, várias possibilidades de construção de sólidos geométricos com a utilização do *software Calques3D*. Nas figuras 2 e 5 percebe-se que os sólidos são visualizados em espaços simulados com paredes, o que permite ao estudante se localizar com mais facilidade, que inclusive é um recurso que os professores podem utilizar para dar um sentido concreto quando não dispuser de outros meios. O sólido da figura 3 teve sua construção no espaço com solo e sem paredes. Na figura 4 percebemos o sólido sem nenhuma referência, o que também facilita a localização do aluno no espaço. Já a figura 6 apresenta a construção do sólido a partir dos eixos. Independentemente de as figuras terem sido construídas com paredes, com solo, com eixos ou sem referência, o *software Calques3D* possibilita a visualização do sólido por diversos ângulos de forma dinâmica e interativa, o que contribui para prender a atenção e despertar o interesse dos estudantes pela geometria espacial.

Outro aspecto que também merece ser destacado é a facilidade de utilização do *software Calques3D*, pois o mesmo conta com um tutorial em linguagem acessível e de fácil compreensão, além das ferramentas disponíveis no menu inicial, que permite o usuário a soltar sua imaginação e criatividade para construir os mais diversos sólidos geométricos e visualizá-los em todas as suas dimensões.

#### <span id="page-26-0"></span>**RELATANDO O PERCURSO DA EXPERIÊNCIA**

Atuando como professor que ensina matemática na Educação Básica, há quatorze anos, evidenciei a dificuldade que os estudantes encontram para construírem e visualizarem sólidos geométricos em três dimensões construídos sobre uma folha de papel ou impressos em livros, pelo fato desse material ser bidimensional e a imagem apresentar-se estática, impossibilitando a percepção de todas as suas dimensões, dificultando, assim, o cálculo do volume, da área lateral e da área da base desse sólido, uma vez que não é fácil explicitar a terceira dimensão de um sólido através de um meio bidimensional. Assim, a dificuldade encontrada pelos alunos também pode ocorrer com alguns professores que durante suas formações não tiveram as condições de alcançar as competências e habilidades sobre o objeto em questão.

Com efeito, isto foi o que motivou desenvolver esse estudo com a utilização do *software Calques3D*, por possibilitar a construção e visualização dos sólidos geométricos por diversos ângulos. Este objeto de aprendizagem apresenta como principal finalidade a realização de construções, exploração e observação de figuras geométricas no espaço, atividade que não é facilitada com a utilização de metodologias tradicionais. Neste sentido, GRAVINA E BASSO (2012, p. 27) afirmam que:

> No estudo da Geometria espacial, especialmente nos problemas de cálculos de volume, uma das dificuldades que se apresenta para os alunos é quanto ao entendimento de um objeto tridimensional que está sendo representado em desenho bidimensional. O desenho estático é pobre como sistema de representação, quando comparado com uma representação tridimensional, dinâmica e manipulável na tela do computador. Uma atividade de construção das figuras estáticas dos livros, no *Calques3D,* pode ajudar os alunos no desenvolvimento de habilidades para visualização espacial, de forma a melhor resolverem os problemas de cálculos de volume.

Para a realização da investigação foi desenvolvido com 15 estudantes do 4º ano do Curso Técnico de Informática Integrado ao Ensino Médio do Instituto Federal de Educação, Ciência e Tecnologia do Acre, Campus Sena Madureira, no 1º semestre de 2015. Optou-se pelos estudantes do 4º ano, tendo em vista que o pesquisador atua como docente na turma e os alunos já terem estudado o conteúdo de Geometria Plana no ano anterior, requisito importante para o estudo da geometria espacial métrica.

O trabalho foi desenvolvido por meio de duas sequências didáticas. A primeira sequência foi desenvolvida com o tempo de três horas/aula, de 50 minutos cada e, a segunda, duas horas/aula, totalizando 250 minutos.

Na primeira sequência didática realizamos uma abordagem sobre o assunto, que incluiu um levantamento dos conhecimentos prévios por meio de ilustrações impressas para reconhecimento das figuras planas que serviriam de elementos para os sólidos geométricos. Em seguida, apresentamos as quatro grandes áreas de trabalho do programa: o menu principal (arquivo, editar, ver, visualização, objeto, construção, exploração, macros, ferramentas, janela, ajuda); a barra de ferramentas (na qual encontra-se os objetos para construção, exploração, edição, armazenamento, dentre outros, em relação aos sólidos); a área de trabalho (local de construção) e barra de status (apresenta a descrição principal da tarefa atual). Dando continuidade, foi apresentada a ferramenta de tarefa padrão (que neutraliza o apontador do mouse, permitindo que seja usado para trocar as propriedades de visualização); a barra de rolagem (que permite mudar o ângulo de visão do observador); os eixos, que apresentam os sistemas de referência, e, por último, o zoom.

Na apresentação inicial os estudantes se mostraram motivados, curiosos e confiantes, pois manifestaram interesse em usar o programa para construir os sólidos. O motivo desta aceitação pode ter sido o fato de serem alunos de um curso técnico em informática. Nesse mesmo encontro foram formados cinco grupos. Cada grupo foi nomeado pelo tipo de sólido: grupo do cilindro, do paralelepípedo retângulo reto, do cubo, do prisma triangular e do prisma quadrangular. Cada componente construiu o seu sólido, conforme definido pelo grupo. Ao final da aula foi solicitado um relatório da atividade com a imagem do sólido construído.

Antes do início da atividade prática, disponibilizamos aos estudantes o material impresso com as figuras planas que representam as faces dos poliedros e as imagens dos sólidos que foram construídos pelos mesmos durante a aula prática. Foi também disponibilizado para os alunos o *software Calques3D* para ser instalado nos computadores do laboratório de informática e utilizado durante a atividade.

No laboratório de informática, cada aluno, após a instalação, passou a explorar o *software Calques3D* a partir da explicação recebida em sala de aula.

Na segunda sequência didática o trabalho foi direcionado para a construção dos sólidos: Prisma triangular com plano nas bases, Prisma quadrangular com plano nas <span id="page-28-0"></span>bases, Cilindro com plano nas bases, Paralelepípedo Retângulo Reto com diagonal do sólido e diagonal da base e Cubo com plano nas bases. Nesta sequência didática, os alunos foram incentivados e desafiados a construir um sólido diferente do que o apresentado na 1ª sequência. O objetivo da atividade foi à confrontação das duas experiências e uma reflexão acerca da suposta aprendizagem alcançada com a utilização do programa.

#### **ANALISANDO OS RESULTADOS**

Temos convicção de que a utilização do *software Calques3D* nos possibilitou a desenvolver as aulas sobre Geometria Espacial Métrica de forma mais dinâmica e proveitosa. Essa confirmação fica evidente no relato dos estudantes, que após realizarem a construção e visualização dos sólidos solicitados, declararam a eficiência do programa.

Passaremos a seguir, apresentar as construções e relatos dos estudantes. Serão apresentadas as imagens das construções elaboradas pelos estudantes durante o desenvolvimento das sequências didáticas. Ao longo da discussão, optamos por elegermos os depoimentos de três alunos por entendermos que são os mais relevantes para se chegar aos nossos objetivos. Os depoimentos foram nomeados como Aluno A Aluno B e Aluno C.

Para uma melhor compreensão do processo de aquisição de conhecimento dos estudantes sobre os sólidos geométricos, será mostrada uma construção por grupo em cada sequência didática e os relatos dos estudantes participantes.

<span id="page-29-0"></span>O grupo responsável pela construção do sólido geométrico "Paralelepípedo retângulo reto", obteve as seguintes imagens:

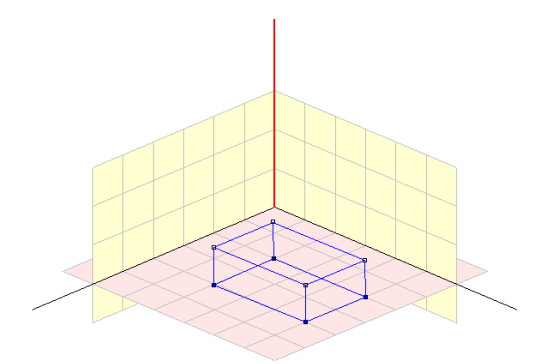

<span id="page-29-1"></span>Figura 7 - Paralelepípedo construído na 1ª sequência didática

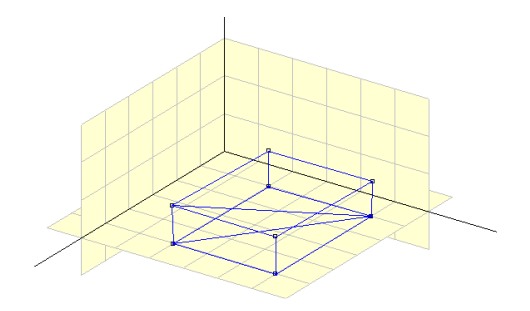

Figura 8 - Paralelepípedo construído na 2ª sequência didática

Na análise das imagens construídas pelos estudantes, observa-se que houve um aprimoramento entre o que foi produzido na primeira sequência didática em relação à segunda, conforme mostram as figuras 7 e 8. O sólido da primeira sequência, figura 7, apresenta uma construção simples, já o da segunda, figura 8, observa-se que o aluno inovou, acrescentando as diagonais do sólido. O depoimento do aluno A esclarece a razão do aprimoramento da construção:

> O *software* é uma ferramenta facilitadora que permite o aluno construir figura geométrica de sua preferência. Ao meu ponto de vista, não houve nenhuma dificuldade ao manusear e trabalhar com *software*, pois as instruções foram passadas de forma eficaz e transparentes para o melhor entendimento. (Aluno A, 2015).

Compreensão análoga, também ficou evidente no relato do aluno B que além de enfatizar que o *software* calques3D disponibiliza as ferramentas necessárias para a construção de sólidos geométricos de forma simples, objetiva e fácil (aluno B, 2015), acrescentou que:

> No primeiro momento pensei que fosse muito difícil e que talvez eu não conseguisse construir, mas depois de algumas orientações e algumas tentativas fui pegando a manha até que consegui construir uma imagem bacana, foi uma atividade de suma importância, pois assim pude aprimorar meu conhecimento através desse *software* trabalhando Geometria. (Aluno B, 2015).

Além da facilidade para construção, o aluno C destaca a questão do tempo gasto para a realização da atividade: a construção feita com o calques 3D foi dinâmica e fácil, o que permitiu que houvesse pouco tempo gastado na construção do paralelepípedo. Gostei da experiência (Aluno C, 2015). Ele destacou ainda que: o programa calques 3D revolucionou a forma de aprendizado devido a facilidade de uso do programa. Desde o ensino fundamental tivemos que desenhar manualmente, isso fazia com que nós perdêssemos muito tempo.

Percebe-se pelos relatos dos estudantes, que o uso de tecnologias no ensino possibilita melhor aprendizado. Isto porque, como destacado por Pais:

> Existem tecnologias que favorecem mais diretamente a expansão das condições de elaboração do conhecimento. Estas se caracterizam pela melhoria das condições de aprendizagem e isto depende da maneira como ocorre a relação entre o usuário e as informações contidas no *software* utilizado (PAIS, 2002, p. 16).

As imagens abaixo representam o resultado do trabalho desenvolvido pelo grupo do sólido geométrico "Cubo":

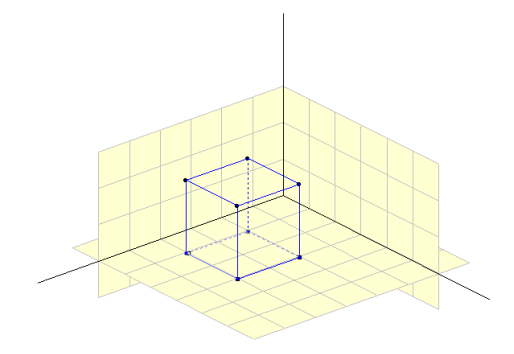

Figura 9 - Cubo construído na 1ª sequência didática

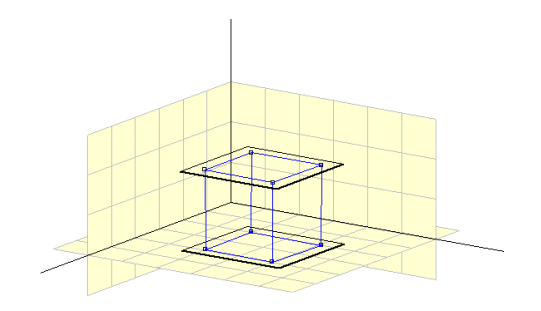

Figura 10 - Cubo construído na 2ª sequência didática

Também são perceptíveis as evoluções nas construções do Cubo entre a 1ª e a 2ª sequência didática. Isso porque, segundo os estudantes, as construções com o *Calques3D* são dinâmicas e interativas, o que torna o programa um excelente laboratório de aprendizagem da geometria especial (Aluno A, 2015).

Sobre construção do cubo com auxílio do *software,* o aluno B relatou que:

A construção do cubo foi muito interessante, no início tive um pouco de dificuldade para conseguir construí-lo, mas depois consegui, foi uma atividade muito legal, e nos trouxe muito conhecimento sobre como fazer planos de formas geométricas. A utilização da ferramenta *Calques3D* facilitou nosso aprendizado (Aluno B, 2015).

Compreensão semelhante teve o aluno C, que apesar da dificuldade inicial, considera o *software Calques3D* uma excelente ferramenta para a aprendizagem da Geometria espacial:

> A princípio tive dificuldade em fazer o cubo por não ter experiência com o mesmo, mas depois da explicação da colega que já havia feito, consegui fazer bem feito, depois a dificuldade foi em fazer o plano do cubo, mas com as ferramentas do Calques 3D ficou fácil e terminei em segundos o trabalho (Aluno C, 2015).

Nas declarações dos alunos percebe-se que a metodologia utilizada pelo professor para o uso do *software Calques3D*, favoreceu a autoaprendizagem de alguns conhecimentos geométricos e despertou o espírito de cooperação, solidariedade e ajuda mútua entre os estudantes. Isso pode ser constatado por (MICROSOFT, 2004), quando relata que o aluno participa da construção do seu próprio conhecimento e do conhecimento coletivo e diz ainda que se utilizando de novas mídias, o aluno se prepara para a vida digital com motivação. No entanto, resaltamos o cuidado que devemos ter para que o aluno não venha pensar que o uso do software pode se suficiente para um domínio mais amplo do conteúdo.

Os grupos responsáveis pela construção e visualização do sólido geométrico "Cilindro", obtiveram as seguintes representações:

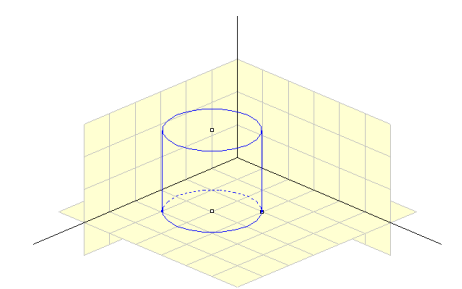

Figura 11 - Cilindro construído na 1ª sequência didática

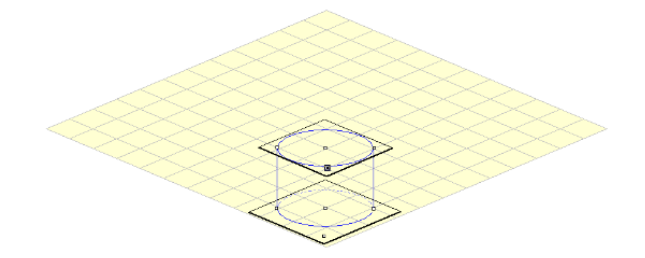

Figura 12 - Cilindro construído na 2ª sequência didática

De acordo com os estudantes, a atividade com o *software Calques3D* foi bastante interessante e produtiva para a aprendizagem da Geometria Espacial Métrica, uma vez que esse programa facilita muito a construção e visualização de figuras geométricas em três dimensões. De modo geral, todos os alunos tiveram um pouco de dificuldade no início da atividade até se familiarizarem com as ferramentas do programa, conforme relato a seguir:

> Tive dificuldade no início, pois marcava os pontos e ligava, mas o sólido não saía da forma desejada. Na hora de puxar o ponto para o espaço, às vezes não

dava certo. Depois que peguei a prática, consegui fazer vários cilindros. Considero uma atividade importante, pois tive a oportunidade de entrar mais um pouco no mundo da geometria espacial, conhecer um *software* que facilita na construção dos sólidos. (Aluno A, 2015).

O aluno B expressou sua visão sobre a atividade com a utilização do *software Calques3D*, com a seguinte declaração:

> Tive dificuldade para usar as ferramentas, porque no início não sabia como fazer, onde devia clicar para construir o cilindro. Mas depois de conhecer as funções, conseguiu fazer facilmente. A ferramenta *Calques3D* me possibilitou construir formas geométricas de maneira prática e com a visão de suas três dimensões, foi uma atividade muito interessante, o que nos possibilitou adquirir muito conhecimento sobre geometria espacial. (Aluno B, 2015).

Já o aluno C manifestou suas dificuldades e a importância da atividade, por meio da seguinte afirmação: Tive dificuldade para deixar o cilindro em pé. Mas depois que peguei a prática, foi bom porque tive a oportunidade de entrar em contato com a geometria espacial e com o *software* que facilitou a criação do cilindro (Aluno C, 2015).

Nos depoimentos dos estudantes fica evidente o desejo de conhecer, de buscar, de tentar e aprender a partir dos erros e acertos, ou seja, mesmo com algumas dificuldades que aconteceram no inicio. Reportamo-nos a Luckesi (2001, p. 35), para afirmar que os erros serviram de "trampolim para um novo salto".

<span id="page-33-0"></span>Em relação ao sólido geométrico "Prisma quadrangular" construído pelos estudantes, obteve-se a seguinte representação:

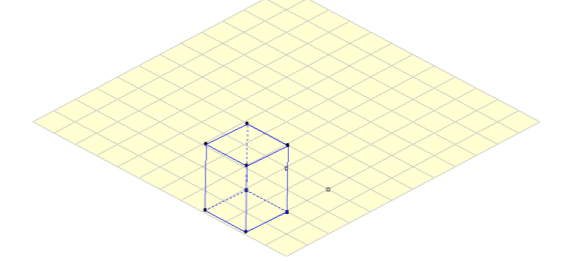

Figura 13 - Prisma quadrangular construído na 1ª sequência didática

<span id="page-33-1"></span>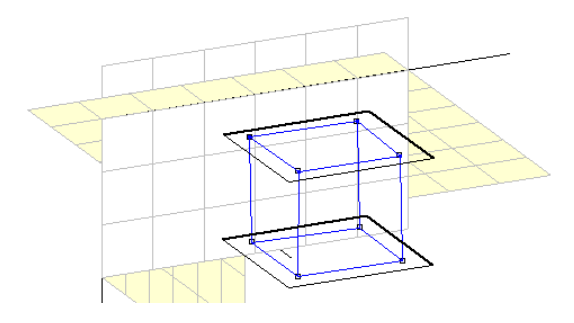

Figura 14 - Prisma quadrangular construído na 2ª sequência didática

Os estudantes, que construíram e visualizaram o sólido geométrico "Prisma quadrangular", destacaram em seus relatos que:

> Não tive dificuldade com o programa, pois ele é bem simples e divertido. Até mesmo para quem não conhece e nunca usou o *software*, fica fácil mexer devido as ferramentas estarem bem expostas. Por falar em ganho de conhecimento é sempre bom misturar os estudos com tecnologia e informática, pois algumas formas geométricas eu nem mais lembrava. Além disso, o tempo gasto foi bem pequeno em relação a construção manual e as ferramentas possibilitaram desenvolver com perfeição. (Aluno A, 2015)

> Tive o mínimo de dificuldade para criar o prisma quadrangular, porque o *software* possibilita um bom desempenho do usuário na construção das figuras geométricas. A dificuldade foi em fazer os vértices do sólido para dar a forma do prisma. Considero uma experiência boa, que trouxe também conhecimento. (Aluno B, 2015)

O aluno também destaca a importância da atividade com o *software Calques3D*, afirmando que o *software* é interessante e fácil de manusear e criar as formas geométricas espacial em poucos minutos, o que pelo método tradicional não seria possível realizar em tão pouco tempo. Além disso, o estudante enfatiza que é sempre bom aprender coisas novas e que servirá para algo e ampliar o conhecimento. (Aluno C, 2015)

Fica evidente nos depoimentos dos estudantes a importância do uso de recursos tecnológicos para o ensino, no caso, esse que utilizamos por representarem um ganho no aprendizado dos conteúdos educacionais. Portanto, percebe-se que os relatos dos estudantes convergem para o pensamento de Gravina e Basso (2012), que afirmam que ao se estudar geometria espacial, os alunos apresentam dificuldades em perceber os elementos de um sólido representado em meio bidimensional, por a imagem ser estática, não manipulável. O que, aparentemente, não ocorreu com a utilização do Calques3D principalmente por ter uma característica dinâmica.

<span id="page-34-0"></span>Outro tipo de sólido construído pelos estudantes foi o "Prisma triangular", que ficou assim representado:

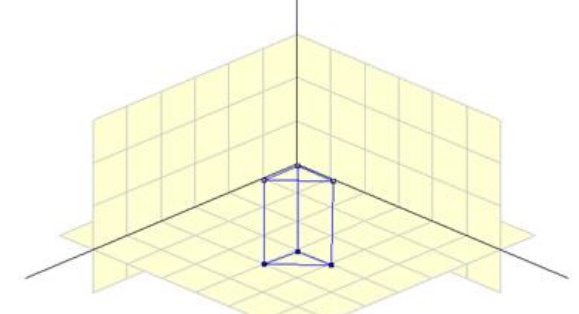

<span id="page-34-1"></span>Figura 15 - Prisma triangular construído na 1ª sequência didática

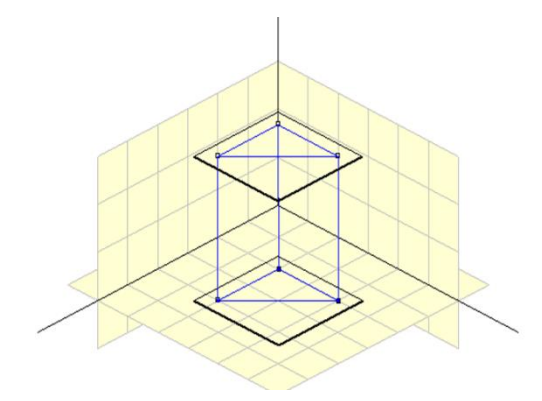

Figura 16 - Prisma triangular construído na 2ª sequência didática

Os estudantes que participaram da construção e visualização do prisma triangular relataram suas experiências com a utilização do *software Calques3D*, com as seguintes afirmações:

> Encontrei um pouco de dificuldade no início da atividade para encontrar e ligar cada ponto e dar a forma solicitada, mas gostei de manusear e de construir formas geométricas espaciais, pois esse programa é fácil de manusear e facilita a nossa forma de aprendizagem por ser dinâmico interativo e prático. (Aluno A, 2015)

Para o aluno B, a atividade foi bastante interessante, apesar de ter encontrado um pouco de dificuldade no início para fazer o primeiro, na segunda tentativa foi mais fácil. Obtive experiência em construir prisma triangular com o *software* Calques3. Da mesma forma, o aluno C, declarou que no primeiro momento achei muito difícil, mas depois fui pegando a prática e consegui adquirir elevados conhecimentos sobre geometria através desse *software*.

Podemos afirmar pelos indícios já expostos até aqui, os quais relatamos estão em conformidade com os PCN (2000), que apontam a formação do aluno na aquisição de conhecimentos básicos, bem como a preparação científica e a obtenção de competências para utilizar diferentes tecnologias relacionadas com a área de atuação pode de certa forma auxiliar no desevolvimento e aquisição da aprendizagem além de desenvolver outras competências e habilidades para a sua vida.

<span id="page-35-0"></span>Como pode-se perceber nas figuras 7 a 16 apresentadas acima, e nos relatos dos estudantes, que o *software Calques3D* demonstrou ser uma ferramenta válida e útil para promover e fomentar o ensino da Geometria Espacial Métrica.

#### **CONSIDERAÇÕES FINAIS**

Neste trabalho procuramos apresentar alguns objetos de aprendizagem, seus conceitos em diferentes óticas, ambiente de produção desses conteúdos e alguns *softwares* dinâmicos que podem ser trabalhados no ensino básico, como possibilidade de auxiliar professores e alunos nas relações do ensino e da aprendizagem da matemática.

Acreditamos que, por meio dos conteúdos educacionais digitais e dos s*oftwares* dinâmicos, possamos interferir nas maneiras de agir e pensar sobre o ensino da matemática, principalmente na educação básica, técnica e tecnológica, fazendo uso de novas formas de abordagem dos conteúdos, para despertar nos estudantes o interesse de aprender e continuar aprendendo matemática, uma vez que o uso das tecnologias como recursos didáticos, possibilita uma aula mais dinâmica e atrativa, o que irá contribuir para melhorar a aprendizagem dos conteúdos educacionais, não só na matemática, mas em todas as áreas do conhecimento. No caso específico do *software Calques3D*, foi possível comprovar essa afirmação pelos próprios depoimentos dos estudantes, que apesar das dificuldades encontradas, evidenciaram o conhecimento adquirido ao longo das atividades desenvolvidas.

Neste sentido, considerando a ferramenta em tela, ser um recurso gratuito, não necessitar de conexão com *Internet*, ter uma interface de fácil manuseio, exigindo o mínimo de conhecimento básico de informática do usuário para operá-lo e diante dos relatos dos estudantes que emergiram no percurso da experiência, o *Calques3D* se apresenta como ferramenta acessível e facilitadora para a prática docente por permitir que sólidos sejam construídos e visualizados de maneira célere, precisa, interativa, otimizando tempo e, principalmente, por ter sido uma atividade motivacional para o ensino do conteúdo proposto.

Portanto, mostramos de certa maneira que o uso dos *softwares* e mais precisamente o *Calques3d* como ferramentas de construção e visualização de sólidos geométricos foi significativo para o ensino da matemática. Assim, compreendemos que as nossas experiências quando registradas e problematizadas se ressignificadas em nossa prática de ensinar pode se transformar em momentos de aprendizagem, ou seja, isso permite que estejamos constantemente em um processo auto formativo.

### <span id="page-37-0"></span>**REFERÊNCIAS**

BARRETO, N. V. P. **Limites e contribuições de núcleos de tecnologia e educação à distância na rede federal de educação tecnológica**. Rio de Janeiro, 2010. Dissertação de Mestrado. Disponível em: http://www.estacio.br/mestradoedoutorado/docs/dissertacao-mestrado/NELMA-VILACA-PAES-BARRETO-completa.pdf

BETTIO, R. W. e MARTIN, A. **Objetos de aprendizagem: Um novo modelo direcionado ao Ensino a Distância. Disponível em:**  [http://www.portaleducacao.com.br/educacao/artigos/2399/objetos-de-aprendizagem](http://www.portaleducacao.com.br/educacao/artigos/2399/objetos-de-aprendizagem-um-novo-modelo-direcionado-ao-ensino-a-distancia)[um-novo-modelo-direcionado-ao-ensino-a-distancia](http://www.portaleducacao.com.br/educacao/artigos/2399/objetos-de-aprendizagem-um-novo-modelo-direcionado-ao-ensino-a-distancia)**. Acessado em 21 de Junho de 2015**

BRASIL. Secretaria de Educação Fundamental. **Parâmetros curriculares nacionais**: Matemática /Secretaria de Educação Fundamental. – Brasília: MEC/SEF, 1997. 142p.

BRASIL. Secretaria de Educação Média e Tecnológica. **Parâmetros curriculares nacionais (Ensino Médio)**: Parte III - Ciências da Natureza, Matemática e suas Tecnologias.

Brasília: MEC/SEMT, 2000. 58p. Disponível em: [https://www.google.com.br/?gws\\_rd=ssl#q=par%C3%A2metros+curriculares+nacionai](https://www.google.com.br/?gws_rd=ssl#q=par%C3%A2metros+curriculares+nacionais+ensino+m%C3%A9dio) [s+ensino+m%C3%A9dio](https://www.google.com.br/?gws_rd=ssl#q=par%C3%A2metros+curriculares+nacionais+ensino+m%C3%A9dio)

BORBA, M. C.; PENTEADO, M. G. **Informática e Educação Matemática**. Belo Horizonte: Autêntica, 2007.

FIORENTINI, D. **Formação de Professores de Matemática: Explorando Novos Caminhos com Outros Olhares**. Campinas, SP: Mercado de Letras, 2003.

GRAVINA, M. A. et al. **Matemática, Mídias Digitais e Didática:** Tripé para formação do professor de Matemática. Porto Alegre: Avangraf, 2012.

LUCKESI, C. **Avaliação da aprendizagem escolar**. 13.ed. São Paulo: Cortez, 2002.

MACHADO, E. C.; SÁ FILHO, C. S. **O computador como agente transformador da educação e o papel do objeto de aprendizagem***.* Disponível em: < http://www.universiabrasil.net/materia/imprimir.jsp?id=5939>. Acesso em: 12 mai. 2006.

MICROSOFT**. Objetos de aprendizagem a serviço do professor***.* **2004. Disponível em: <http://www.microsoft.com/brasil/educacao/parceiro/objeto\_texto.mspx>. Acesso em: 20 abr. 2006.** 

MUNHÓZ, F. S., SANTOS F. P. e PERES, E. M. K. **Importância da Geometria espacial na educação Matemática do ensino médio**. Disponível em: [http://guaiba.ulbra.br/seminario/eventos/2011/artigos/matematica/salao/817.pdf.](http://guaiba.ulbra.br/seminario/eventos/2011/artigos/matematica/salao/817.pdf) Acessado em 23 de Junho de 2015.

PAIS, L. C. **Educação escolar e as tecnologias da informática**. Belo Horizonte: Autêntica, 2002, 168p.

SILVA, I.M. **A relação do professor com o saber matemático e os conhecimentos mobilizados em sua prática**. Tese de doutorado em Educação em Ciências e Matemáticas: Educação Matemática: Belém-PA, IEMCI/UFPA, 2014.

SKOVSMOSE, O. **Educação Crítica: Incerteza, Matemática, Responsabilidade**; tradução de Maria Aparecida Viggiani Bicudo. São Paulo: Cortez, 2007.

ZABALA, A. **A Prática educativa: como ensinar**. [Trad. Ernani F. da F. Rosa]. Porto Alegre: Artmed, 1998. 224p.